## Programmieren II

#### Graphical Users Interfaces with Swing

#### Alexander Fraser fraser@cl.uni-heidelberg.de

(slides based on material from Richard McKenna, Stonybrook and David Matuszek, U Penn)

July 9th, 2014

### **Outline**

- Recap
	- Javadocs
	- Jar files
	- Ant
- GUI motivation
- GUIs with Swing
- Anonymous classes

#### **Javadoc**

#### Doc comment - Example I

#### $1**$

```
* Returns an Image object that can be painted on the screen.
* The url argument must specify an absolute {@link URL}.
* The name is a specifier that is relative to the url.
\star <p>
* This method always returns immediately, whether or not the
* image exists. When this applet attempts to draw the image on
* the screen, the data will be loaded. The graphics primitives
* that draw the image will incrementally paint on the screen.
\star* @param url an absolute URL: the location of the image
* @param
          name the location of the image, relative to the url
* @return
               the image at the specified URL
* @see
               Image
\star/public Image getImage(URL url, String name) {
       try freturn getImage(new URL(url, name));
       } catch (MalformedURLException e) {
```
#### **Jar files**

#### **Using JAR Files: Basics**

- JAR files are packaged with ZIP file format
- This allows for compression, archiving, decompression and unpacking
- JAR files can be created with the *Java Archive Tool* (in the JDK)

#### Common operations

#### **Operation**

Creating a jar file Viewing the contents of a JAR file Extracting the contents of a JAR file Extracting specific files from a JAR file Running application (JAR file)<sup>a</sup>

Command

```
jar cfe jar-file MainClass input-file(s)
jar tf jar-file
jar xf jar-file
jar xf jar-file archived-file(s)
java -jar app.jar
```
<sup>a</sup>Uses MainClass

#### **Apache Ant**

#### **Basic build file**

```
\frac{2}{x} wersion="1.0" encoding="ISO-8859-1"?>
<project name="MyTask" basedir="." default="jar">
    <target name="clean" description="Delete all generated
        files''><delete dir="classes"/>
         <delete file="MyTasks.jar"/>
    \langle \text{target} \rangle<target name="compile" description="Compiles the Task">
         <javac srcdir="src" destdir="classes"/>
    \langle \text{target} \rangle<target name="jar" description="JARs the Task">
         <jar destfile="MyTask.jar" basedir="classes"/>
    \langle \text{target} \rangle
```
 $\langle$ /project>

• Next 9 slides motivating GUIs from Richard McKenna

#### **GUI Examples**

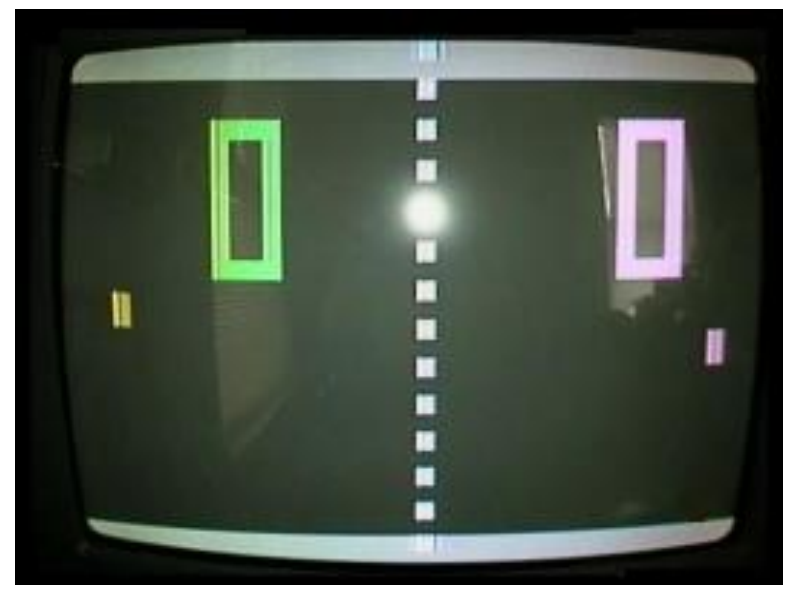

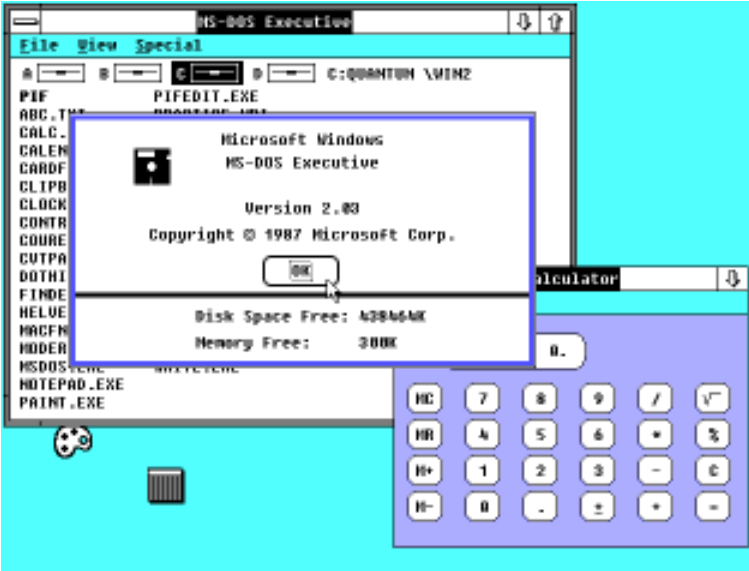

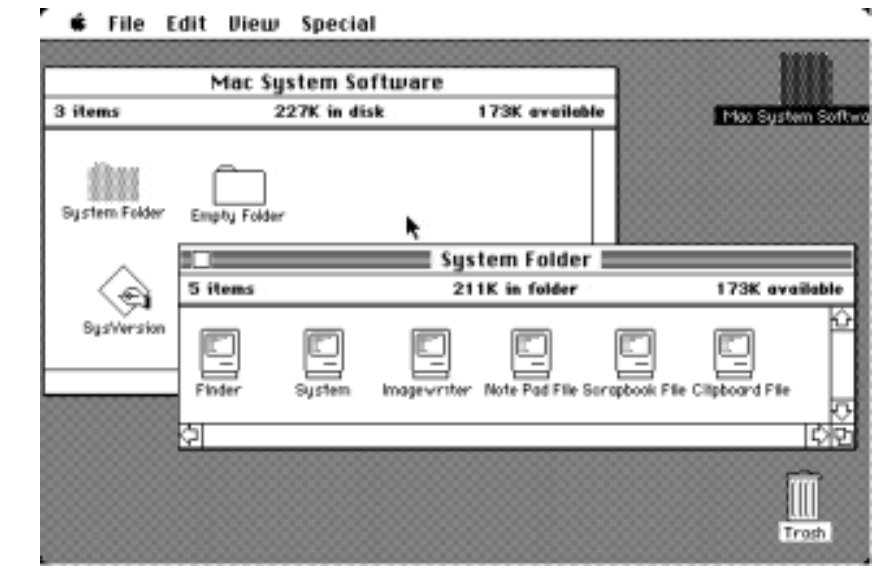

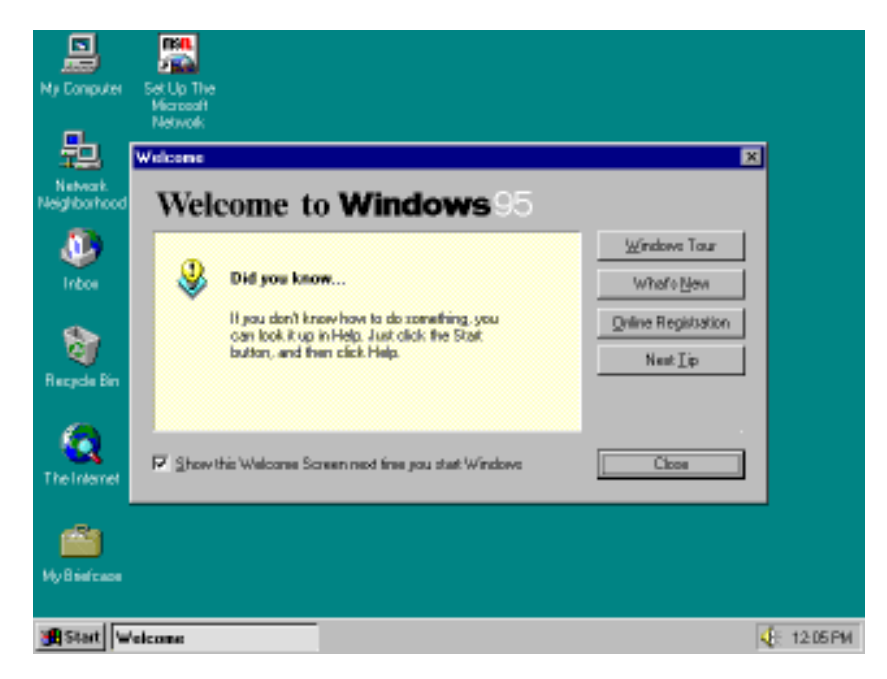

### **GUI**

- Graphical User Interface (GUI)
	- provides user-friendly human interaction
- Building Java GUIs require use of multiple frameworks:
	- Java's GUI component Libraries
		- **javax.swing.\***
	- Java's Event Programming Libraries
		- **java.awt.event.\***
		- **Javax.swing.event.\***
	- Java's Graphics Programming Libraries
		- **java.awt.\***
		- **java.awt.geom.\***

#### **How do GUIs work?**

• A giant loop Construct GUI Components Render GUI Check to see if any input Respond to user input

### **Example, a mouse click on a button**

- Operating System recognizes mouse click
	- determines which window it was inside
	- notifies that program
- Program runs in loop
	- checks input buffer filled by OS
	- if it finds a mouse click:
		- determines which component in the program
		- if the click was on a relevant component
			- respond appropriately according to handler

### **GUI Look vs. Behavior**

- Look
	- physical appearance
	- custom component design
	- containment
	- layout management
- Behavior
	- interactivity
	- event programmed response

#### **What does a GUI framework do for you?**

- Provides ready made visible, interactive, customizable components
	- you wouldn't want to have to code your own window

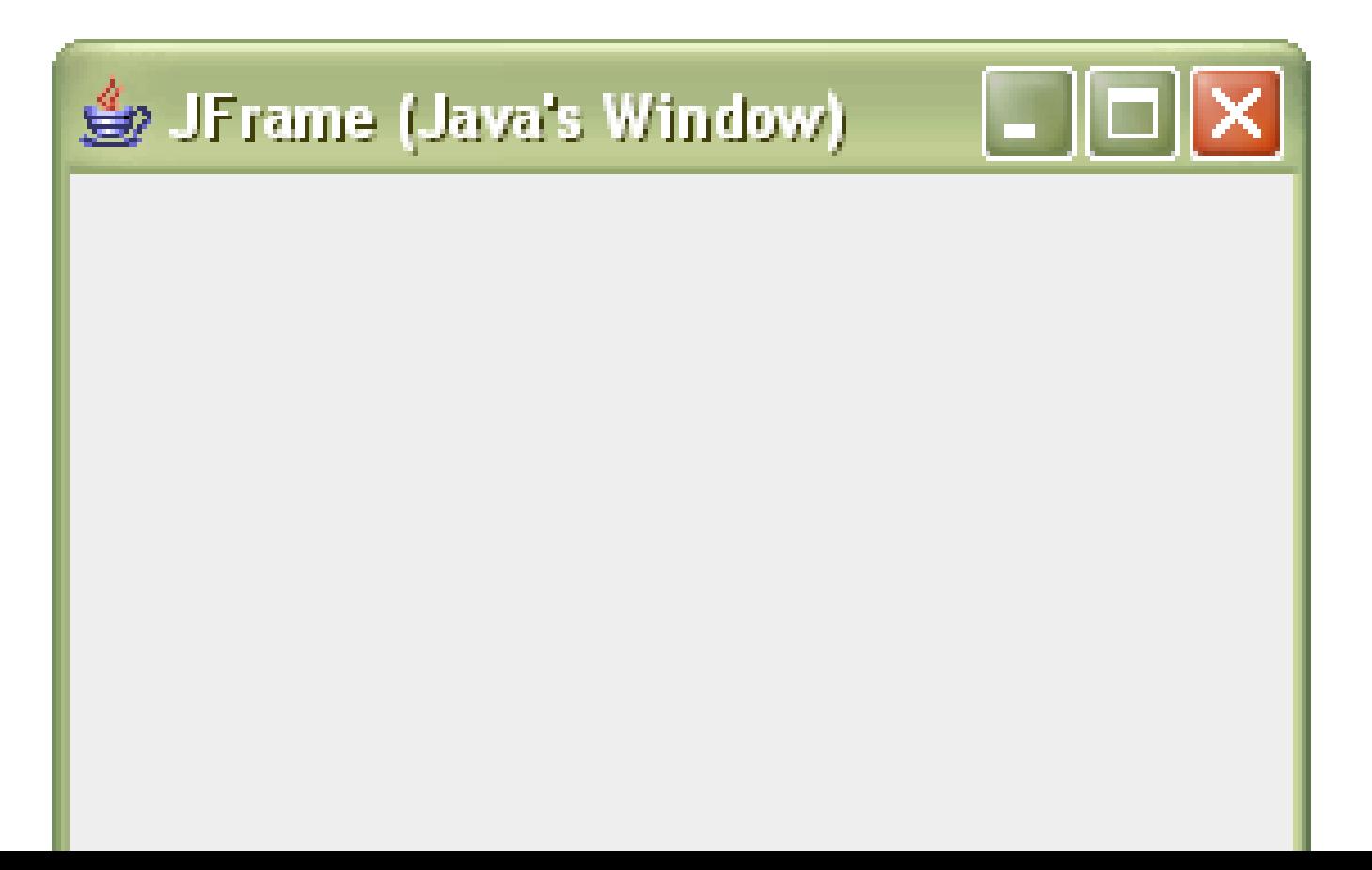

#### **The JFrame**

- Java's top-level window
	- a window that is not contained inside another window
- Has methods for:
	- used to specify window to fit screen
		- •**setExtendedState**
- 
- specifying a response to clicking window's 'X'
	- •**setDefaultCloseOperation**
- specifying size and location (top-left corner)
	- •**setSize**, **setLocation** (inherited from **Component**)
- Many other useful methods *inherited* from ancestors

#### **javax.swing.JFrame Class Hierarchy**

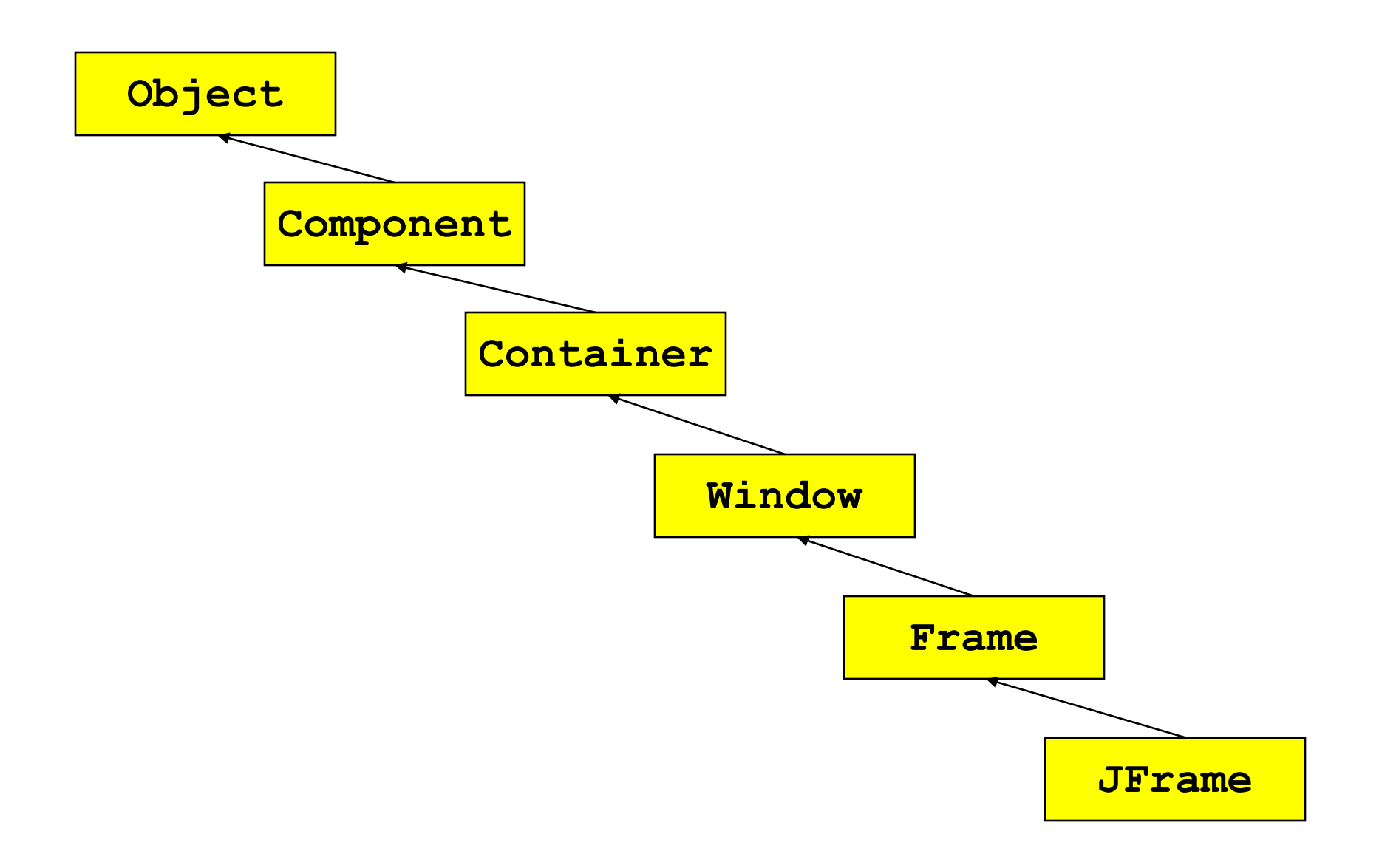

### **Useful Inherited Methods for JFrames**

#### • **Frame**

JFrame (Java's Window)

- setting window's icon
	- **setIconImage(Image image)**
	- images can be loaded via:

– **Toolkit.getDefaultToolkit.getImage(String fileName)**

#### • **Window**

- for hiding window
	- **hide()**
- for tightly packing all components inside frame
	- **pack()**

#### • **Component**

- for displaying window
	- **setVisible(boolean b)**

#### **GUI Frameworks**

- Java supports many GUI frameworks
	- AWT is an older GUI toolkit
	- Swing is a "lightweight" layer on top of AWT
		- Sometimes have to mix Swing and AWT code
	- JavaFX is a new lightweight toolkit from Oracle
		- Not widely adopted yet
	- For web development, see the Google Web Toolkit, this compiles your java code to javascript
		- Example: the Gmail interface
	- For Android, user interface controlled through XML
	- Today we will discuss Swing
		- This is just a light introduction, could spend many weeks on GUI programming!
		- You can learn more about how to work with Swing (or other frameworks) by doing the tutorials

# **GUI Programming**

- GUI programming is fundamentally strange
	- The program is centered around the interaction loop
- Suppose you have a complex syntactic parser with 1000s of lines of code
	- Then you add a simple interactive form
	- Suddenly the program is conceptually based around the form!
- The reason for this is that things are happening asynchronously!

• Next slides: crash course in Swing from David Matuszek

# How to build a GUI with Swing

- Create a window in which to display things—usually a JFrame (for an application), or a JApplet
- Use the setLayout(LayoutManager *manager*) method to specify a layout manager
- Create some **Component**s, such as buttons, panels, etc.
- Add your components to your display area, according to your chosen layout manager
- Write some Listeners and attach them to your **Components** 
	- Interacting with a Component causes an Event to occur
	- A Listener gets a message when an interesting event occurs, and executes some code to deal with it
- Display your window

### Import the necessary packages

- The Swing components are in **javax.swing.**\*, so you always need to import that for a Swing application
- Swing is built on top of AWT and uses a number of AWT packages, including most of the layout managers, so you need to import java.awt.\*
- Most listeners also come from the AWT, so you also need to import java.awt.event.\*
- A few listeners, such as **DocumentListener** and ListSelectionListener, are specific to Swing, so you may need to import javax.swing event.\*
- For more complex GUIs, there are additional java.awt.*something* and javax.swing.*something* packages that you may need to import

# Make a Container

- For an application, your container is typically a **JFrame** 
	- **JFrame frame = new JFrame();**
	- JFrame frame = new JFrame("Text to put in title bar");
- You can create a JFrame in your "main class"
- It's often more convenient to have your "main class" *extend* JFrame
- For an applet, your "main class" must extend JApplet
- Once your application or applet is up and running, it can create and display various dialogs

# Add a layout manager

- The most important layout managers are:
	- **BorderLayout** 
		- **Provides five areas into which you can put components**
		- This is the default layout manager for both JFrame and JApplet
	- **FlowLayout** 
		- Components are added left to right, top to bottom
	- **GridLayout** 
		- Components are put in a rectangular grid
		- All areas are the same size and shape
	- **BoxLayout** 
		- Creates a horizontal row or a vertical stack
		- **This can be a little weird to use**
	- GridBagLayout
		- Too complex and a danger to your sanity—*avoid*
		- See <http://www.youtube.com/watch?v=UuLaxbFKAcc> (Flash, with audio)

## Add components to containers

- The usual command is *container*.add(*component*);
	- **For FlowLayout, GridLayout, and BoxLayout, this adds the** component to the next available location
	- For BorderLayout, this puts the component in the CENTER by default
- For BorderLayout, it's usually better to use *container*.add(*component*, BorderLayout.*position*);
	- *position* is one of NORTH, SOUTH, EAST, WEST, or CENTER

### Some types of components

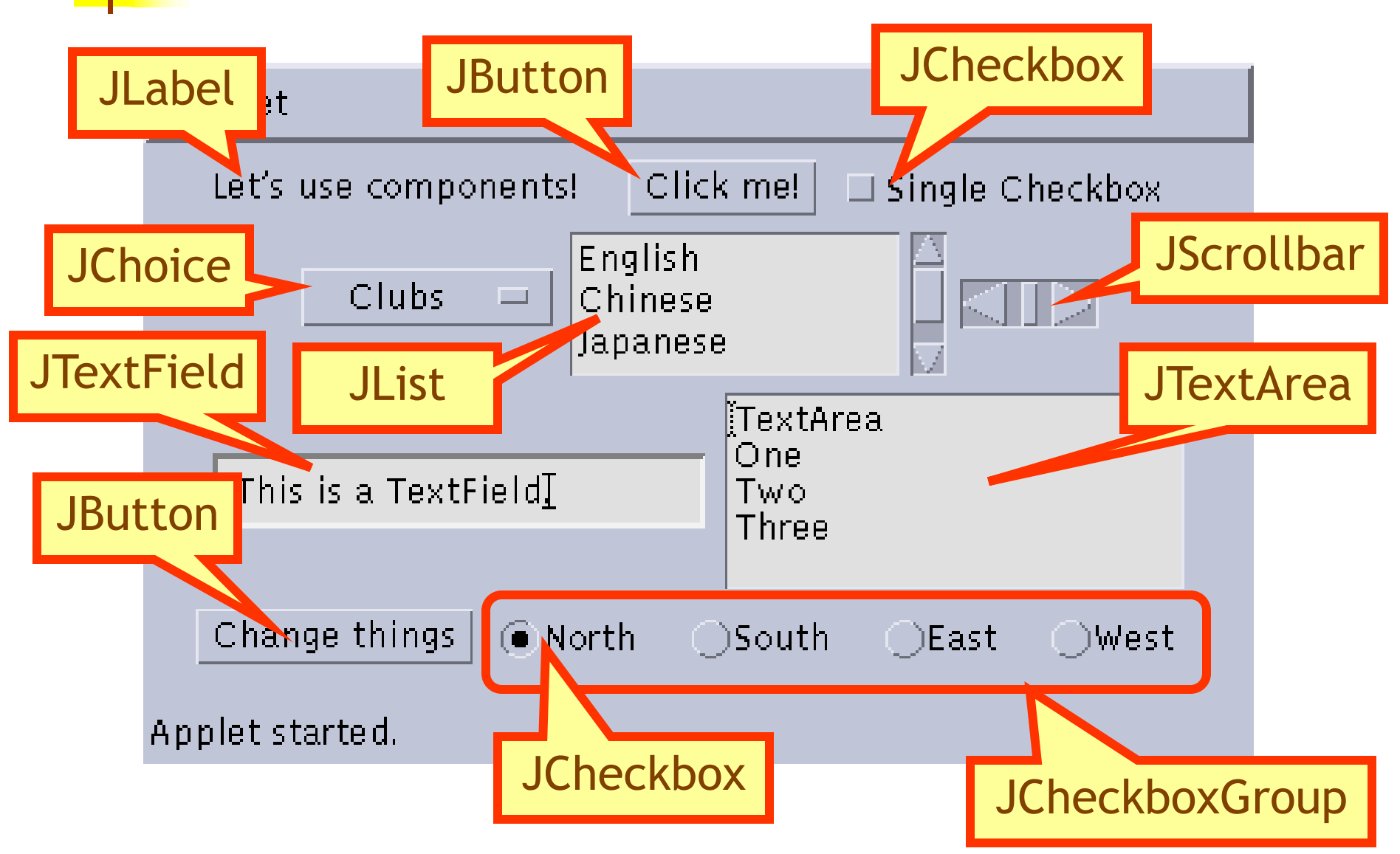

### Create components

- JButton button = new JButton("Click me!");
- JLabel label = new JLabel("This is a JLabel");
- JTextField textField1 = new JTextField("This is the initial text");
- JTextField textField2 = new JTextField("Initial text", columns);
- JTextArea textArea1 = new JTextArea("Initial text");
- JTextArea textArea2 = new JTextArea(rows, columns);
- JTextArea textArea3 = new JTextArea("Initial text", rows, columns);
- JCheckBox checkbox = new JCheckBox("Label for checkbox");
- JRadioButton radioButton1 = new JRadioButton("Label for button");
- ButtonGroup group = new ButtonGroup(); group.add(radioButton1); group.add(radioButton2); *etc.*
- This is just a sampling of the available constructors; see the **javax.swing** API for all the rest

# BorderLayout

 public class BorderLayoutExample extends JApplet { public void init () {

#### setLayout(new BorderLayout ());

 add(new JButton("One"), BorderLayout.NORTH); add(new JButton("Two"), BorderLayout.WEST); add(new JButton("Three"), BorderLayout.CENTER); add(new JButton("Four"), BorderLayout.EAST); add(new JButton("Five"), BorderLayout.SOUTH); add(new JButton("Six"));

}

}

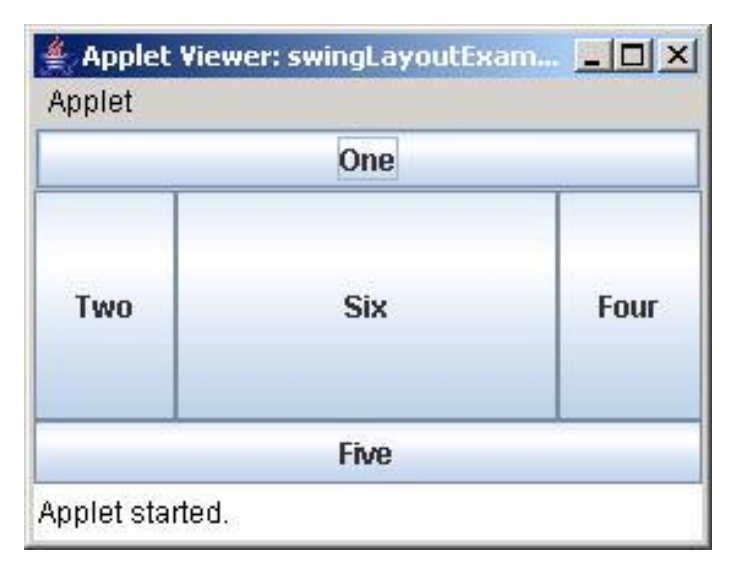

#### FlowLayout

 public class FlowLayoutExample extends JApplet { public void init () { setLayout(new FlowLayout ()); add(new JButton("One")); add(new JButton("Two")); Applet Viewer: swing... DX Applet add(new JButton("Three")); **Three** One Two add(new JButton("Four")); **Six**  add(new JButton("Five")); Four **Five**  add(new JButton("Six")); } }

Applet started.

#### GridLayout

 public class GridLayoutExample extends JApplet { public void init() { setLayout(new GridLayout(2, 4)); add(new JButton("One")); add(new JButton("Two")); Applet Viewer: swing... **FIEIX**  add(new JButton("Three")); Applet add(new JButton("Four")); add(new JButton("Five")); One Two Thr... } }

Four

Applet started.

Five

BoxLayout

}

 public class BoxLayoutExample extends JApplet { public void init () { Box box = new Box(BoxLayout.Y\_AXIS); add(box); box.add(new JButton("One")); box.add(new JButton("Two")); Applet box.add(new JButton("Three")); One box.add(new JButton("Four")); Twn. box.add(new JButton("Five")); **Three**  box.add(new JButton("Six")); Four } **Five** 

Applet Vie... **AD** X **Six** Applet started.

# Nested layouts

#### ■ A JPanel is both a JContainer and a Component

- Because it's a container, you can put other components into it
- Because it's a component, you can put it into other containers
- All but the very simplest GUIs are built by creating several JPanels, arranging them, and putting components (possibly other JPanels) into them
- A good approach is to draw (on paper) the arrangement you want, then finding an arrangement of JPanels and their layout managers that accomplishes this

# An example nested layout

Container container = new *JFrame() or JApplet()*;

JPanel  $p1$  = new JPanel(); p1.setLayout(new BorderLayout()); p1.add(new JButton("A"), BorderLayout.NORTH); // also add buttons B, C, D, E

JPanel  $p2$  = new JPanel(); p2.setLayout(new GridLayout(3, 2)); p2.add(new JButton("F")); // also add buttons G, H, I, J, K

JPanel  $p3$  = new JPanel(); p3.setLayout(new BoxLayout(p3, BoxLayout.Y\_AXIS)); p3.add(new JButton("L")); // also add buttons M, N, O, P

container.setLayout(new BorderLayout()); container.add(p1, BorderLayout.CENTER); container.add(p2, BorderLayout.SOUTH); container.add(p3, BorderLayout.EAST);

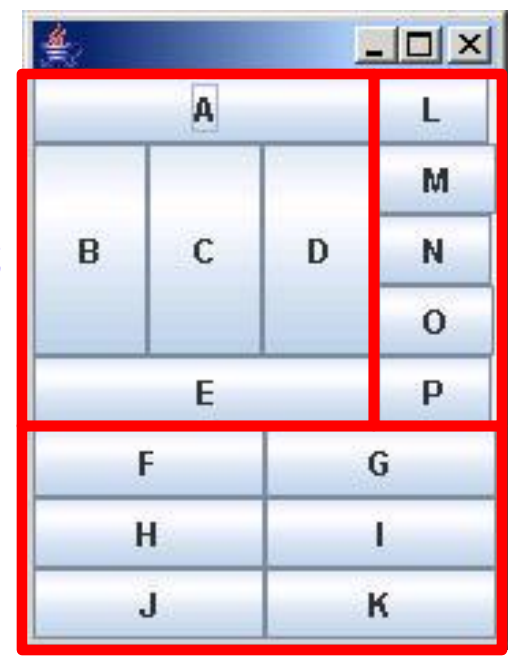

# Create and attach listeners

- JButton okButton = new JButton("OK");
- okButton.addActionListener(new MyOkListener());
- class MyOkListener implements ActionListener { public void actionPerformed(ActionEvent event) { // code to handle okButton click } }
- A small class like this is often best implemented as an anonymous inner class

## Anonymous inner classes

 Anonymous inner classes are convenient for short code (typically a single method)

b.addActionListener(*anonymous inner class*);

 The *anonymous inner class* can be either: new *Superclass*(*args*) { *body* }

or

#### new *Interface*() { *body* }

- Notice that no class name is given--only the name of the superclass or interface
	- If it had a name, it wouldn't be anonymous, now would it?
- **The** *args* are arguments to the superclass's constructor (interfaces don't have constructors)

# Using an anonymous inner class

Instead of:

}

okButton.addActionListener(**new** MyOkListener());

```
class MyOkListener implements ActionListener {
    public void actionPerformed(ActionEvent event) {
       // code to handle OK button click
 }
```

```
 You can do this:
```

```
 okButton.addActionListener(new ActionListener() {
      public void actionPerformed(ActionEvent event) {
          // code to handle OK button click
   }
  );
```
 Keep anonymous inner classes very short (typically just a call to one of your methods), as they can really clutter up the code

# Suggested program arrangement 1

- class SomeClass {
- // Declare components as instance variables JFrame frame; // Can also define them here if you prefer JButton button;

```
 public static void main(String[] args) {
          new SomeClass().createGui();
```

```
 }
```
}

}

```
EXECUTE: 1.4 The 1.4 The fine components and attach listeners in a method
         void createGui() {
```

```
frame = new JFrame(); button = new JButton("OK");
 frame.add(button); // (uses default BorderLayout)
```

```
 button.addActionListener(new MyOkListener());
```

```
 }
 // Use an inner class as your listener
 class MyOkButtonListener implements ActionListener {
    public void actionPerformed(ActionEvent event) {
        // Code to handle button click goes here
   }
```
# Suggested program arrangement 2

- class SomeClass extends JFrame {
- // Declare components as instance variables // JFrame frame; // Don't need this JButton button;
- public static void main(String[] args) { new SomeClass().createGui();

```
 }
```
}

}

**EXECUTE:** 1.4 The 1.4 The fine components and attach listeners in a method void createGui() {

```
// frame = new JFrame(); // Don't need this
 button = new JButton("OK");
 add(button); // Was: frame.add(button);
```

```
 button.addActionListener(new MyOkListener());
```

```
 }
 // Use an inner class as your listener
 class MyOkButtonListener implements ActionListener {
    public void actionPerformed(ActionEvent event) {
        // Code to handle button click goes here
   }
```
# Components use various listeners

- JButton, JMenuItem, JComboBox, JTextField:
	- addActionListener(ActionListener)
		- public void actionPerformed(ActionEvent event)
- **JCheckBox, JRadioButton:** 
	- addItemListener(ItemListener)
		- public void itemStateChanged(ItemEvent event)
- **JSlider** 
	- addChangeListener(ChangeListener)
		- public void stateChanged(ChangeEvent event)
- **JTextArea** 
	- **getDocument().**addDocumentListener(DocumentListener)
		- public void insertUpdate(DocumentEvent event)
		- public void removeUpdate(DocumentEvent event)
		- public void changedUpdate(DocumentEvent event)

## Getting values

- Some user actions normally cause the program to *do* something: clicking a button, or selecting from a menu
- Some user actions set values to be used *later*: entering text, setting a checkbox or a radio button
	- You *can* listen for events from these, but it's not usually a good idea
	- Instead, *read* their values when you need them
		- String myText = myJTextField.getText();
		- String myText = myJTextArea.getText();
		- **boolean checked = myJCheckBox.isSelected();**
		- boolean selected1 = myJRadioButton1.isSelected();

# Enabling and disabling components

- It is poor style to remove components you don't want the user to be able to use
	- **Where did it go? It was here a minute ago!"**
- It's better to *enable* and *disable* controls
	- Disabled controls appear "grayed out"
	- The user may wonder *why?*, but it's still less confusing
- *anyComponent*.setEnabled(*enabled*);
	- Parameter should be true to enable, false to disable

Dialogs

- A dialog (small accessory window) can be modal or nonmodal
	- When your code opens a modal dialog, it waits for a result from the dialog before continuing
	- When your code opens a nonmodal dialog, it does so in a separate thread, and your code just keeps going
- Sun supplies a few simple (but useful) *modal* dialogs for your use
- You can create your own dialogs (with **JDialog**), but they are *nonmodal* by default

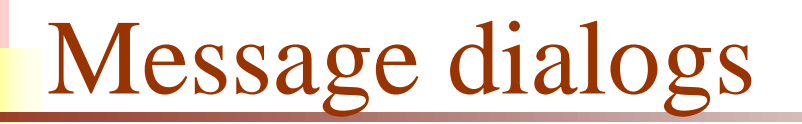

- JOptionPane.showMessageDialog(parentJFrame, "This is a JOptionPane \"message\" dialog.");
- Notice that **showMessageDialog** is a static method of **JOptionPane**
- The "parentJFrame" is typically your main GUI window (but it's OK to use null if you don't have a main GUI window)

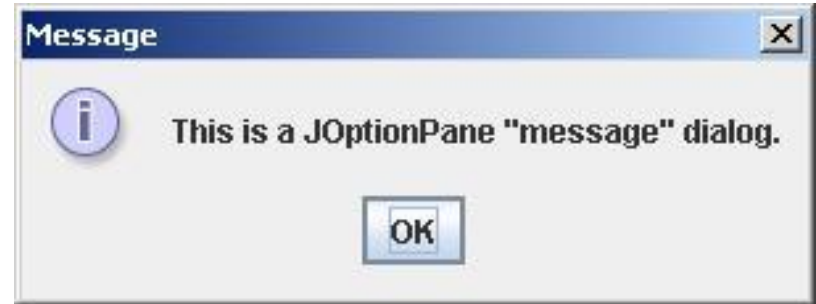

# Confirm dialogs

- int yesNo = JOptionPane.showConfirmDialog(parentJFrame, "Is this what you wanted to see?");
- if (yesNo == JOptionPane.YES\_OPTION)  $\{ \ldots \}$

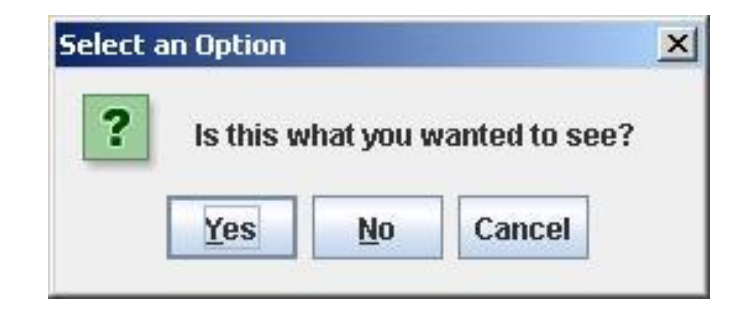

# Input dialogs

**String userName =**  JOptionPane.showInputDialog(parentJFrame, "What is your name?")

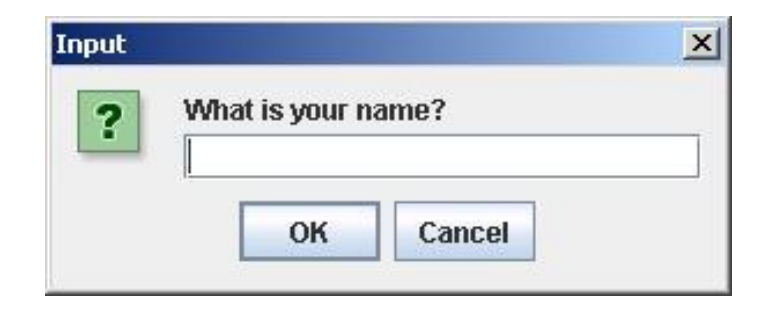

# Option dialogs

 Object[] options = new String[] {"English", "Chinese", "French", "German" }; int option =

JOptionPane.showOptionDialog(parentJFrame,

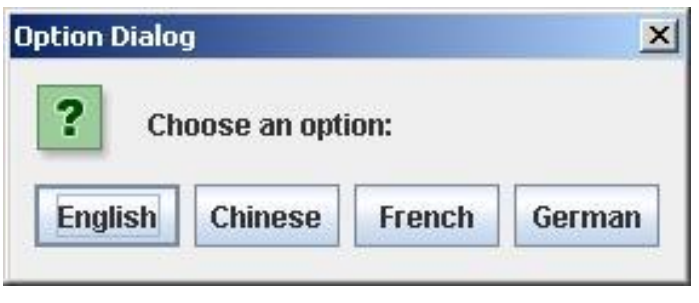

 "Choose an option:", "Option Dialog", JOptionPane.YES\_NO\_OPTION, JOptionPane.QUESTION\_MESSAGE, null, options, options[0]); // use as default

- Fourth argument could be JOptionPane.YES\_NO\_CANCEL\_OPTION
- **Fifth argument specifies which icon to use in the dialog; it could be one of** ERROR\_MESSAGE, INFORMATION\_MESSAGE, WARNING\_MESSAGE, or PLAIN\_MESSAGE
- Sixth argument (null above) can specify a custom icon

# Load file dialogs

- JFileChooser chooser = new JFileChooser(); chooser.setDialogTitle("Load which file?");
- int result = chooser.showOpenDialog(enclosingJFrame); if (result == JFileChooser.APPROVE\_OPTION) { File file = chooser.getSelectedFile(); // use file

```
}
```
- You could also test for CANCEL\_OPTION or ERROR\_OPTION
- **Nou** will get back a File object; to use it, you must know how to do file I/O

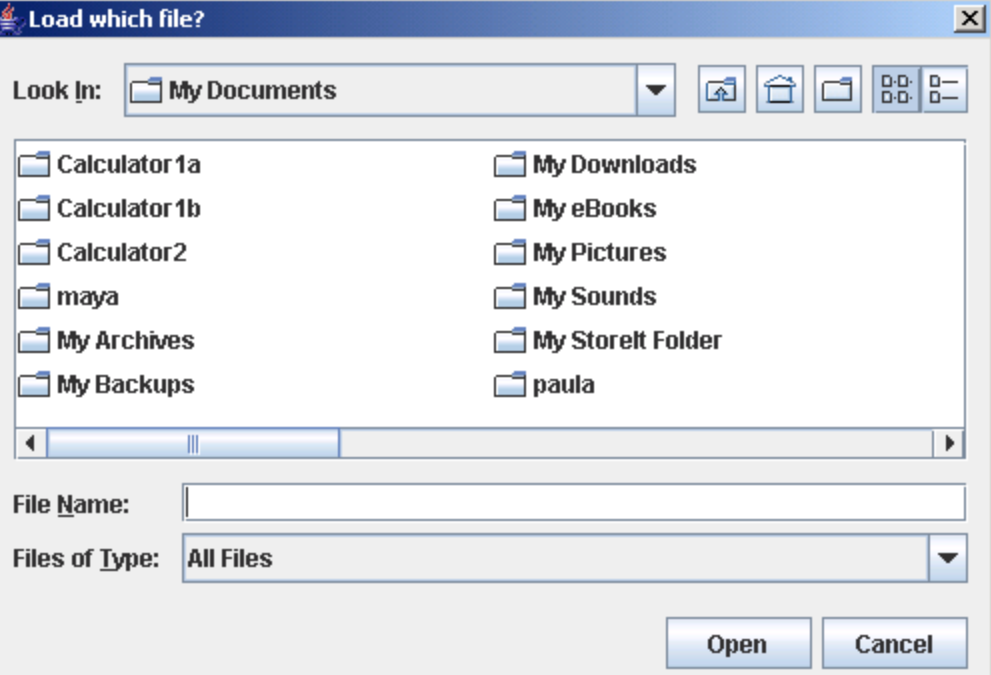

# Save file dialogs

- JFileChooser chooser = new JFileChooser(); chooser.setDialogTitle("Save file as?");
- int result = chooser.showSaveDialog(enclosingJFrame); if (result == JFileChooser.APPROVE\_OPTION) { File file = chooser.getSelectedFile(); // use file
	- }
- You could also test for CANCEL\_OPTION or ERROR\_OPTION
- **Nou** will get back a File object; to use it, you must know how to do file I/O

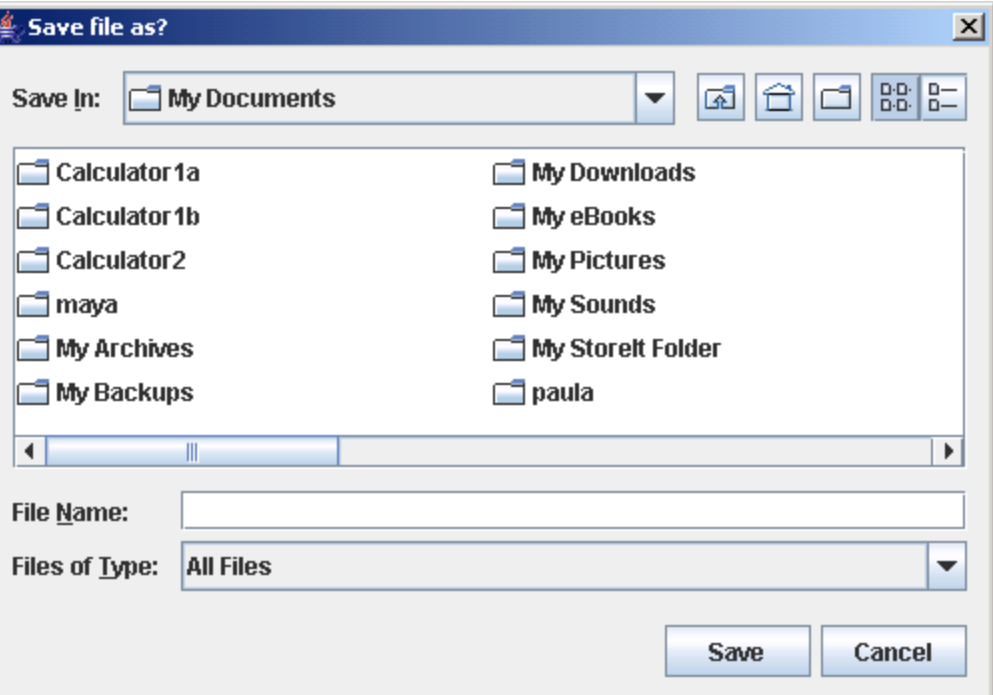

# Quitting the program

- *gui*.setDefaultCloseOperation(JFrame.EXIT\_ON\_CLOSE);
- Other options are DO\_NOTHING\_ON\_CLOSE, HIDE\_ON\_CLOSE, and DISPOSE\_ON\_CLOSE

# Summary I: Building a GUI

- Create a container, such as JFrame or JApplet
- Choose a layout manager
- Create more complex layouts by adding **JPanels**; each JPanel can have its own layout manager
- Create other components and add them to whichever JPanels you like

# Summary II: Building a GUI

- For each active component, look up what kind of Listeners it can have
- Create (implement) the **Listeners** 
	- often there is one **Listener** for each active component
	- Active components can share the same Listener
- For each **Listener** you implement, supply the methods that it requires
- For Applets, write the necessary HTML

### **Literature**

- Java Swing Tutorial http://docs.oracle.com/javase/tutorial/uiswing/
- Ullenboom, Ch.

 Java ist auch eine Insel (Chapter 19) Galileo Computing, 2012